### **9 Referências**

- ALY, S.; YOUSSEF, A. **Synchronization-Sensitive Frame Estimation: Video Quality Enhancement**. Multimedia Tools and Applications, 2002.
- AMIR, A.; PONCELEON, D.; BLANCHARD, B.; PETKOVIC, D.; SRINIVASAN, S.; Cohen, G. **Using Audio Time Scale Modification for Video Browsing**. Proceedings of the 33rd Hawaii International Conference on System Sciences, 2000.
- ARONS, B. **Techniques, Perception, and Applications of Time-Compressed Speech**. Proceedings of American Voice I/O Society, 1992.
- ARONS, B. **Efficient Listening with Two Ears: Dichotic Time Compression and Spatialization**. Proceedings of the 1994 International Conference of Auditory Display, 1994.
- ATSC. **Digital Audio Compression Standard (AC-3)**. 1995.
- AUDIO ENGINEERING SOCIETY. **Perceptual Audio Coders: What to Listen For**. AES Technical Council, 2001.
- BACHELET, B.; MAHEY, P.; RODRIGUES, R.F.; SOARES, L.F.G. **Elastic Time Computation in QoS-Driven Hypermedia Presentations**. Research Report RR-04-16, LIMOS, Blaise-Pascal University, Clermont-Ferrand, França, 2004.
- BERNSEE, S.M. **Time Stretching and Pitch Shifting of Audio Signals**. DSP Dimension, 2003. Disponível em http://www.dspdimension.com. Acesso em set. 05.
- BERNSEE, S.M. **C/C++ Library for High Quality Audio Time Stretching and Pitch Shifting**. DSP Dimension, 2005. Disponível em http://www.dspdimension.com/. Acesso em set. 05.
- CAVENDISH, S.A. **Ferramenta de Adaptação de Ajuste Elástico em Fluxos MPEG2**. Dissertação de Mestrado, Departamento de Informática – PUC-Rio, Rio de Janeiro, Brasil, 2005.
- COVELL, M.; SLANEY, M.; ROTHSTEIN, A. **FastMPEG: Time-Scale Modification of Bit-Compressed Audio Information**. Speech and Signal Processing (ICASSP), Proceedings of the 2001 International Conference on Acoustics (IEEE), Salt Lake City, UT, 2001.
- COVELL, M.; SLANEY, M.; ROTHSTEIN, A.; **FastMPEG: Time-Scale Modification of Bit-Compressed Audio Information**. 2001. Disponível em http://www.slaney.org/covell/FastMPEG/. Acesso em out. 2005.
- DOLBY. **Dolby Laboratories**. 2005. Disponível em http://www.dolby.com/. Acesso em set. 2005.
- DOLBY. **Dolby Solutions for Signal Processing**. 2005. Disponível em http://www.dolby.com/professional/pro\_audio\_engineering/solutions\_signalp rocessing.html. Acesso em out. 2005.
- ENOUNCE. **Enounce 2xAV**. 2003. Disponível em http://www.enounce.com/. Acesso em jan. 05.
- FFMPEG. **ffmpeg**. Disponível em http://sourceforge.net/projects/ffmpeg/. Acesso em set. 05.
- GABOR, D. **Theory of Communication**. Journal of Institution of Electrical Engineers, 1946.
- GAMMA, E.; HELM, R.; JOHNSON, R.; VLISSIDES, J. **Design Patterns: Elements of Reusable Object-Oriented Software**. Addison Wesley, Primeira edição, 1995.
- GOLUBCHIK, L.; LUI, J.; MUNTZ, R. **Reducing I/O Demand in Video-On-Demand Storage Servers**. ACM SIGMETRICS Joint International Conference on Measurement and Modeling of Computer Systems, 1995.
- HAMMER, F., **Time-scale Modification using the Phase Vocoder**, Dissertação de Mestrado, Institute for Electronic Music and Acoustics (IEM), Graz University of Music and Dramatic Arts, A-8010 Graz, Austria, 2001.
- ISO/IEC. **Coding of Moving Pictures and Associated Audio for Digital Storage Media at up to about 1.5 Mbit/s - Part 3: Audio**. 11172-3, 1993.
- ISO/IEC. **Information technology Generic coding of moving pictures and associated audio information - Part 7: Advanced Audio Coding (AAC)**. 13818-7, 1997.
- ISO/IEC. **Information technology Generic coding of moving pictures associated audio information - Part 3: Audio**. 13818-3, 1998.
- ISO/IEC. **Information technology Generic coding of moving pictures and associated audio information: Systems**. 13818-1, 2000.
- ISO/IEC. **Information technology Generic coding of moving pictures and associated audio information: Video**. 13818-2, 2000.
- ISO/IEC. **Information technology Coding of audio-visual objects Part 3: Systems**. 14496-1, 2001.
- ISO/IEC. **Information technology Coding of audio-visual objects Part 3: Audio**. 14496-3, 2001.
- ISO/IEC. **Information technology -- Generic coding of moving pictures and associated audio information -- Part 7: Advanced Audio Coding (AAC)**. 13818-7, 2004.
- ITU-T. **Subjective audiovisual quality assessment methods for multimedia applications**. Recomendação P.911, 1998.
- JAIN, R. **The Art of Computer Systems Performance Analysis: Techniques for Experimental Design, Measurement, Simulation, and Modeling**. John Wiley & Sons, 1991.
- JFFMPEG. **Codec pack for the Java Media Framework**, 2005. Disponível em http://jffmpeg.sourceforge.net/. Acesso em set. 2005.
- LAROCHE, J.; DOLSON, M. **Improved Phase Vocoder Time-scale Modification of Audio**, IEEE Transactions on Speech and Audio Processing, 1999.
- LEMAY, J.C. **Sample Calculators**, 1998. Disponível em http://mp3.deepsound.net/eng/samples\_calculs.php. Acesso em set. 2005.
- LEE, E.; NAKRA, T. M.; BORCHERS, J. **You're The Conductor: a Realistic Interactive Conducting System for Children**, Proceedings of the NIME 2004 International Conference on New Interfaces for Musical Expression, Japão, 1998.
- LEVINE, S.; SMITH, J.O.III. **A Sines+Transients+Noise Audio Representation for Data Compression and Time/Pitch-Scale Modifications**. 105th Audio Engineering Society Convention, EUA, 1998.
- LEVINE, S. **Audio Representations for Data Compression and Compressed Domain Processing**. Tese de Doutorado, Stanford University, 1998. Disponível em http://www-ccrma.stanford.edu/~scottl/thesis.html. Acesso em out. 2005.
- LIN, C.; ZHOU, J.; YOUN, J.; SUN, M. **MPEG Video Streaming with VCR Functionality**. IEEE Transactions of Circuits and Systems for Video Technology, 2001.
- MICROSOFT CORPORATION. **Windows Media Player**. 2005. Disponível em http://www.microsoft.com/windows/windowsmedia/. Acesso em dez. 05.
- MOVING PICTURE EXPERTS GROUP. **Reference software ISO/IEC 14496- 5**. 2001. Disponível em http://www.chiariglione.org/mpeg/standards.htm. Acesso em nov. 2005.
- MUCHALUAT-SAADE, D.C.; SILVA, H.V.O. **NCL 2.0: Exploiting and Integrating New Concepts to Hypermedia Declarative Languages**. Relatório técnico, Laboratório Telemídia, 2004. Disponível em http://www.telemidia.puc-rio.br/. Acesso em out. 2005.
- NILSSON, M. **ID3v2**. 2003. Disponível em http://www.id3.org/. Acesso em jun. 05.
- NOLL, P. **Digital Audio for Multimedia**. Proceedings Signal Processing for Multimedia. NATO Advanced Audio Institute, 1999.
- NOLL, P. **MPEG Digital Audio Coding Standards**. CRC Press LLC, 2000. Disponível em http://www.ece.ucdavis.edu/~mihaela/mpeg\_audio\_coding.pdf. Acesso em jan. 05.
- NULLSOFT. **Winamp 5.11 Player**. 2005. Disponível em http://www.winamp.com/. Acesso em nov 05.
- OMOIGUI, N.; HE, L.; GUPTA, A.; GRUDIN, J.; SANACKI, E. **Time-Compression: Systems Concerns, Usage, and Benefits**. Proceedings of the SIGCHI conference on Human factors in computing systems, EUA, 1999.
- PERKINS, C. **RTP: Audio and Video for the Internet**. Addison Wesley, 2003.
- PORTNOFF, M. R. **Time-scale Modification of Speech Based on Short-time Fourier Analysis**. IEEE Transactions on Acustics, Speech and Signal Processing, 1981.
- PROSONIQ MPEX. **Minimum Perceived Loss Time Compression/Expansion**. 2004. Disponível em http://mpex.prosoniq.com/. Acesso em set. 2005.
- PURNHAGEN, H. **MPEG Audio FAQ**. 2004. Disponível em http://www.tnt.unihannover.de/project/mpeg/audio/faq/mpeg2.html. Acesso em nov. 05.
- RODRIGUES, R.F. **Formatação e Controle de Apresentações Hipermídia com Mecanismos de Adaptação Temporal**. Tese de Doutorado, Departamento de Informática – PUC-Rio, Rio de Janeiro, Brasil, 2003.
- RONI MUSIC. **Amazing Slow Downer an Easy Way to Slow Down the Music without Changing the Pitch**. 2005. Disponível em http://www.ronimusic.com/. Acesso em out. 05.
- SOARES, L.F.G. **Notas de Aula do Curso Fundamentos de Multimídia**. Departamento de Informática, Pontifícia Universidade Católica do Rio de Janeiro, Rio de Janeiro, Brasil, 2005.
- SONY. **The Sound Forge Product Family**. 2005. Disponível em http://www.soundforge.com. Acesso em ago. 2005.
- SUN MICROSYSTEMS. **Java Media Framework API Specification**. 1999. Disponível em http://java.sun.com/jmf. Acesso em set. 05.
- VIDEOLAN. **VLC media player**. 2005. Disponível em http://www.videolan.org/vlc/. Acesso em nov. 2005.
- WINKLER, S.; FALLER, C. **Audiovisual Quality Evaluation of Low-Bitrate Video**. Proc. SPIE/IS&T Human Vision and Electronic Imaging, 2005.

WOLTERS, M.; KJÖRLING, M.; HOMM, D.; PURNHAGEN, H. **A Closer Look into MPEG-4 High Efficiency AAC**. 2003. Disponível em www.telossystems.com/techtalk/hosted/HE-AAC.pdf. Acesso em nov. 2005.

# **10 Apêndice A: Exemplos de Código para Solicitar Ajuste Elástico**

A ferramenta de ajuste foi desenvolvida para que outras aplicações possam facilmente solicitar ajuste elástico utilizando a API especificada na Subseção 4.1.

A Tabela 15 ilustra um trecho de código em Java simplificado para uma aplicação cliente solicitar a geração em tempo de compilação de um arquivo contendo o fluxo de áudio e a apresentação do fluxo processado no exibidor de conteúdo VLC (Videolan, 2005).

O código apresentado a seguir é divido em quatro partes. A primeira delas é a configuração da ferramenta de ajuste. Para tal, é necessário chamar o método config passando o arquivo de entrada, o nome do arquivo de saída e o fator de ajuste. Além disso, a aplicação cliente se registra como observadora do evento de finalização de ajuste. A seguir, é necessário iniciar o processamento. Nessa parte, a aplicação cliente optou por criar uma nova *thread*. Na terceira parte, a aplicação cliente descobre o novo valor de um determinado instante da mídia original e imprime o valor encontrado. A última parte é o código da aplicação que deve ser executado quando esta foi avisada que o arquivo contendo o áudio processado já foi gerado. A aplicação cliente agora pode solicitar a apresentação do arquivo processado utilizando, no exemplo, o exibidor de conteúdo VLC.

```
//Para configurar a ferramenta de ajuste elástico 
ICompileTimeTimescalePlayer timescalePlayer = new
TimescalePlayer(); 
String inputFile = "C:/MediaFiles/FileAudio.mp3"; 
Double factor = 0.90;
String outputFile = 
        Functions.getOutputFileName(inputFile,outputFile,factor);
int inputType = IOConstants.InputSource.LOCAL; 
InputTools inputTools = 
         InputToolsBuilder.getInputTools(inputFile, inputType); 
timescalePlayer.config(inputTools, outputFile, factor); 
timescalePlayer.addTimescaleListener(this);
```

```
//Para iniciar a geração do ajuste 
Thread t = new Thread(timescalePlayer);
t.start(); 
//Para descobrir o valor de uma âncora 
double originalInstant = 10;
double t = timescalePlayer.getTimescaleInstant(originalInstant);
String result = "Mudou instante " + originalInstant + " por " + t;
System.out.println(result); 
//Quando é avisado do evento de finalização do ajuste 
String vlcPath = IOConstants.VLC_PATH; 
IThirdPartyPlayer thirdPartPlayer = new VLCFilePlayer(vlcPath); 
String outputFile = timescalePlayer.getOutputTools().getName(); 
thirdPartPlayer.setInput(outputFile); 
thirdPartPlayer.prepare(); 
thirdPartPlayer.play();
```
Tabela 15 - Trechos de código para solicitar a geração e exibição de um arquivo ajustado.

Um segundo exemplo é ilustrado na Tabela 16. Nesse caso, uma aplicação cliente está solicitando ajuste elástico em tempo de exibição com a apresentação do fluxo processado no exibidor de conteúdo JMF (Sun, 1999).

O código apresentado a seguir é divido em quatro partes. A primeira delas é a configuração da ferramenta de ajuste. Para tal, é necessário chamar o método config passando o arquivo de entrada, o fator de ajuste e os instantes de tempo a serem monitorados. Além disso, a aplicação cliente se registra como observadora dos eventos de monitoramento de instantes de tempo. A seguir, é necessário iniciar a geração do ajuste. Nessa parte, a aplicação cliente optou por criar uma nova *thread*. A terceira parte é a configuração da ferramenta de exibição, que é executada na *thread* corrente. A última parte é o código da aplicação que deve ser executado quando esta foi avisada que o valor de um instante monitorado foi recalculado. O código de exemplo apenas exibe o novo valor encontrado.

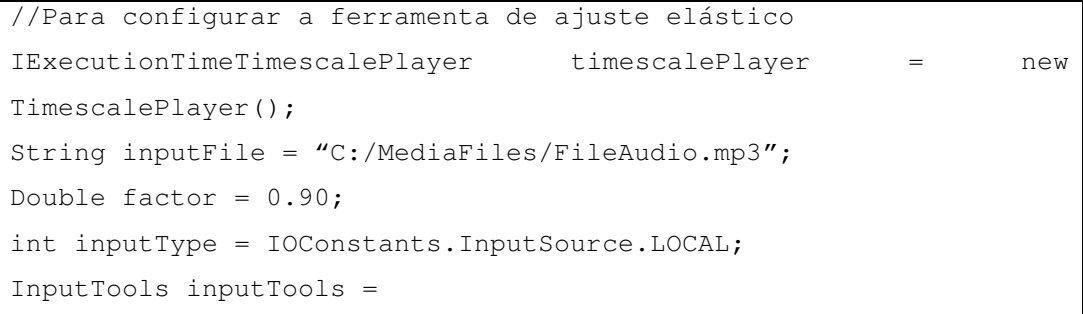

```
 InputToolsBuilder.getInputTools(inputFile, inputType); 
IntantsSet instants = new InstantsSet(getInstants()); 
this.timescalePlayer.config(inputTools, factor, instants); 
this.timescalePlayer.addIntantListener(this.guiUpdater); 
//Para iniciar a geração do ajuste e exibição de conteúdo 
Thread t = new Thread(timescalePlayer);
t.start(); 
IThirdPartyPlayer ap = new JMFDataSourcePlayer(); 
ByteOutputTools out = (ByteOutputTools) 
timescalePlayer.getOutputTools(); 
InputTools in = out.getInputTools(); 
ap.setInput(in); 
ap.prepare(); 
ap.play(); 
//Quando é avisado de descoberta de valor de instante monitorado 
String result = "Mudou instante " + event.getOriginalInstant() + " 
por " + event.getUpdatedInstant()+ "\n";
System.out.println(result);
```
Tabela 16 - Trechos de código para solicitar a exibição de um fluxo sendo ajustado.

## **11 Apêndice B: Aplicação de envio e recepção de fluxo de mídia**

Uma aplicação foi desenvolvida com objetivo de transmitir dados de mídia, recebê-los e encaminhá-los à ferramenta de ajuste elástico para apresentação em tempo de exibição. Para tal, dois novos subsistemas, um transmissor e um receptor, foram desenvolvidos, como ilustrado na Figura 75.

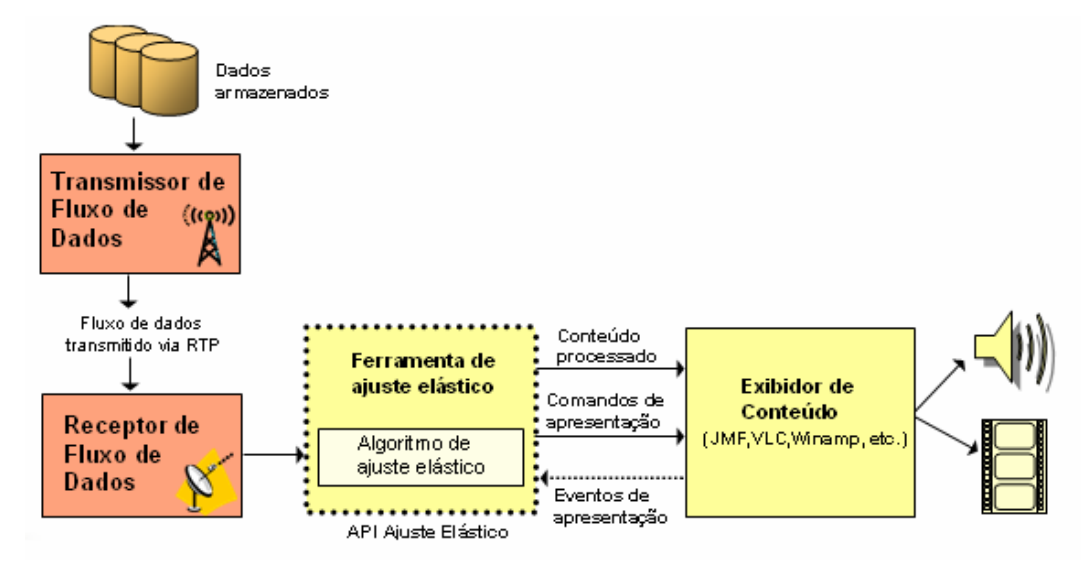

Figura 75 - Exibição de uma mídia com aplicação de ajuste elástico recebidas em tempo de exibição.

O subsistema **Transmissor** gera um fluxo de mídia a partir da leitura de um arquivo e o transmite utilizando o protocolo RTP. É esse subsistema quem inicia e controla a transmissão. O subsistema **Receptor** está sempre esperando receber fluxo em uma porta específica. Quando os dados chegam, o receptor os envia para a ferramenta de ajuste processá-lo e posteriormente exibi-lo utilizando a ferramenta de exibição JMF.

### **12 Apêndice C: Exemplo da Integração com Formatador HyperProp**

A Tabela 17 ilustra um documento NCL (Muchaluat & Silva, 2004) que precisa de funções de ajuste para ser corretamente apresentado pelo formatador HyperProp. Nas linhas *39* a *61* do documento, é especificado que a apresentação hipermídia é formada pelas seguintes mídias: um documento HTML contendo o título da apresentação, uma música em MP3, sua letra em HTML e *20* imagens. Os relacionamentos que devem ocorrer durante a apresentação, apresentados nas linhas *62* a *155*, são os seguintes:

- No início da apresentação, devem ser exibidas as mídias do título e da letra da música, a primeira imagem e começar a tocar o MP3 da música.
- As *20* imagens devem ser exibidas em seqüência, ou seja, inicialmente exibe a primeira durante um tempo, depois exibe a segunda também por um tempo, terceira até a vigésima. Desse modo, em nenhum momento duas imagens são exibidas simultaneamente.
- A apresentação do título, da letra da música, da vigésima imagem e do MP3 devem terminar simultaneamente.

As linhas *6* a *14* indicam a região do dispositivo de exibição onde cada mídia deve ser exibida. Todas as imagens devem ser exibidas na mesma região, só que em instantes diferentes. As linhas *26* a *35* especificam as características de exibição das mídias. Dentre elas, tem-se que o título da apresentação e a letra da música devem ser exibidos por *96* segundos, que a duração esperada de exibição de cada imagem é de *6* segundos, o nome da ferramenta de exibição do áudio e que a música e cada imagem possuem duração flexível especificadas por funções de custo. A duração esperada da música não é especificada no documento porque é calculada pela sua ferramenta de exibição.

As funções de custo são definidas nas linhas *14* a *25.* Cada uma delas especifica os valores permitidos para o fator de ajuste (deltaShrink e deltaStretch), o custo máximo para aumentar ou diminuir a duração da mídia (maxShrinkCost e maxStretchCost) e o tipo da função (type).

Para respeitar as restrições do documento, a apresentação deve durar *96* segundos. Considerando que o tempo esperado para exibir a seqüência de imagens é de *20\*6=120* segundos, é necessário diminuir o tempo esperado de exibição de cada imagem. Em média, cada imagem deverá durar *96/20=4.8* segundos, que implica na utilização de um fator de ajuste igual a *0.8*. O áudio MP3 pode ter duração entre *96\*0.9 (=86.4)* e *96\*1.1 (=105.6)* segundos. Supondo que o áudio MP3 dure *100* segundos, a ferramenta de ajuste deve ser utilizada com fator igual a *0.96*.

Por fim, caberá ao formatador escolher se o ajuste deve ser realizado em tempo de compilação ou de exibição instanciando o adaptador para exibidor de conteúdo adequado.

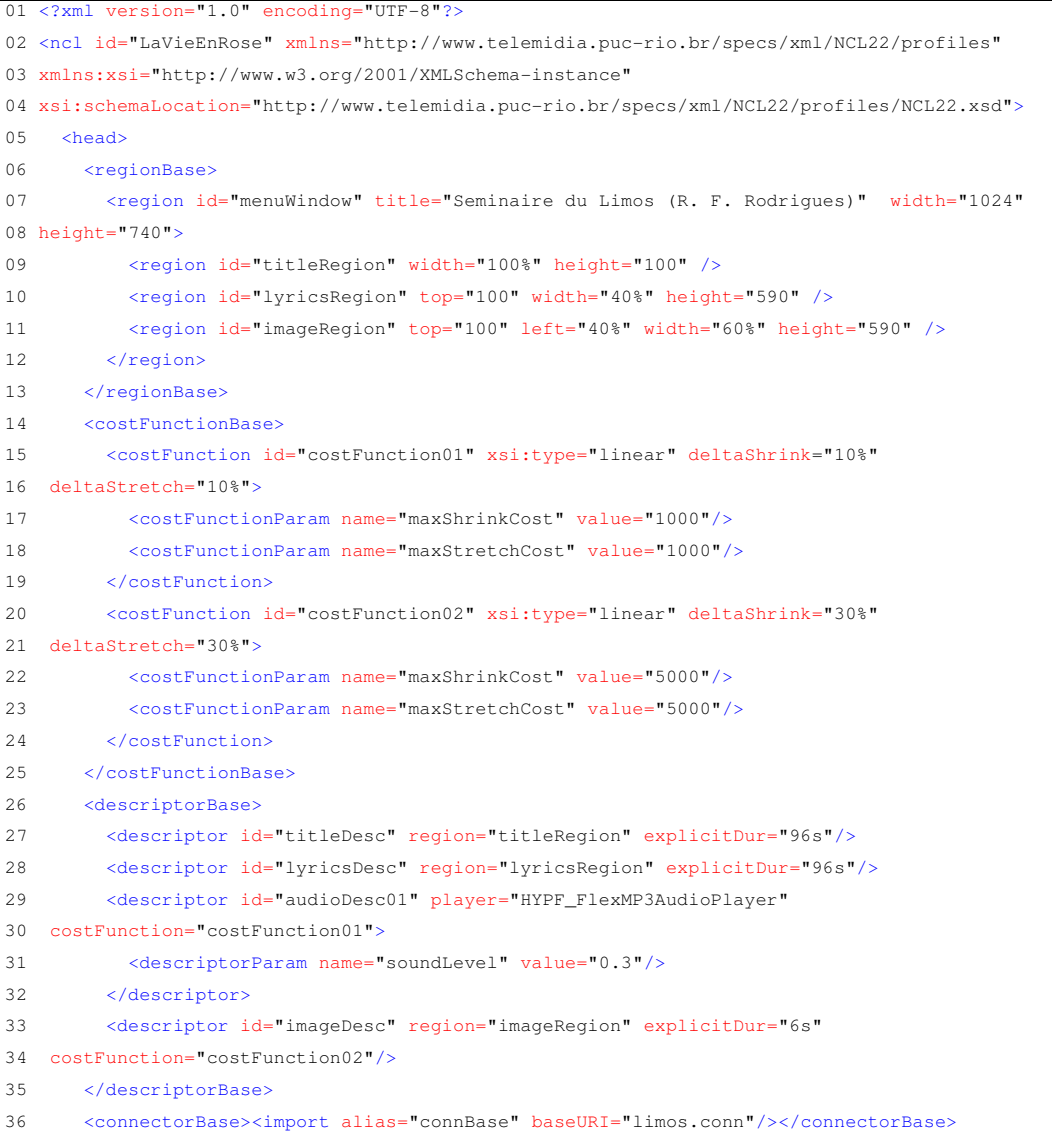

#### Apêndice C: Exemplo da Integração com Formatador HyperProp 132

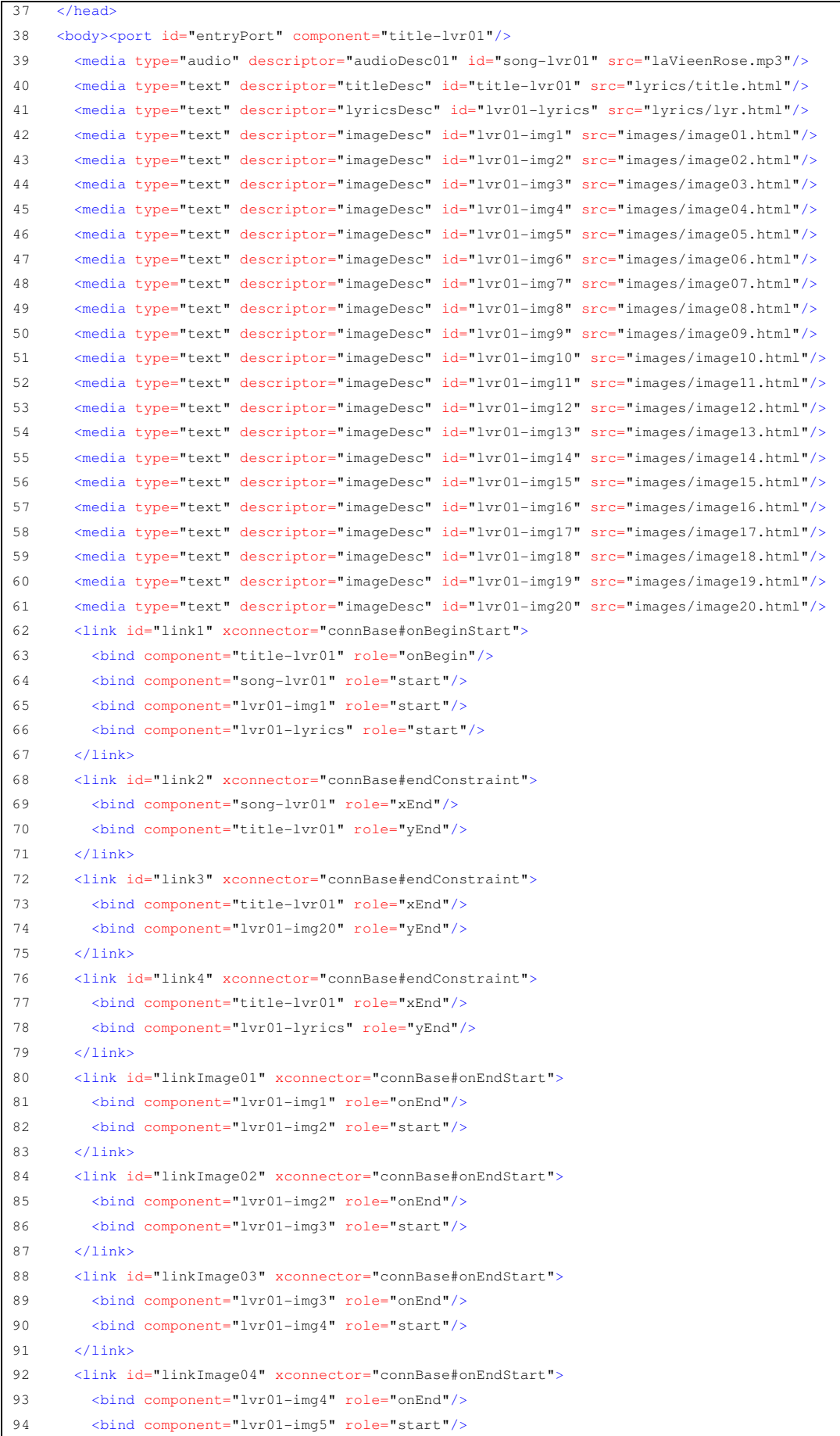

#### Apêndice C: Exemplo da Integração com Formatador HyperProp 133

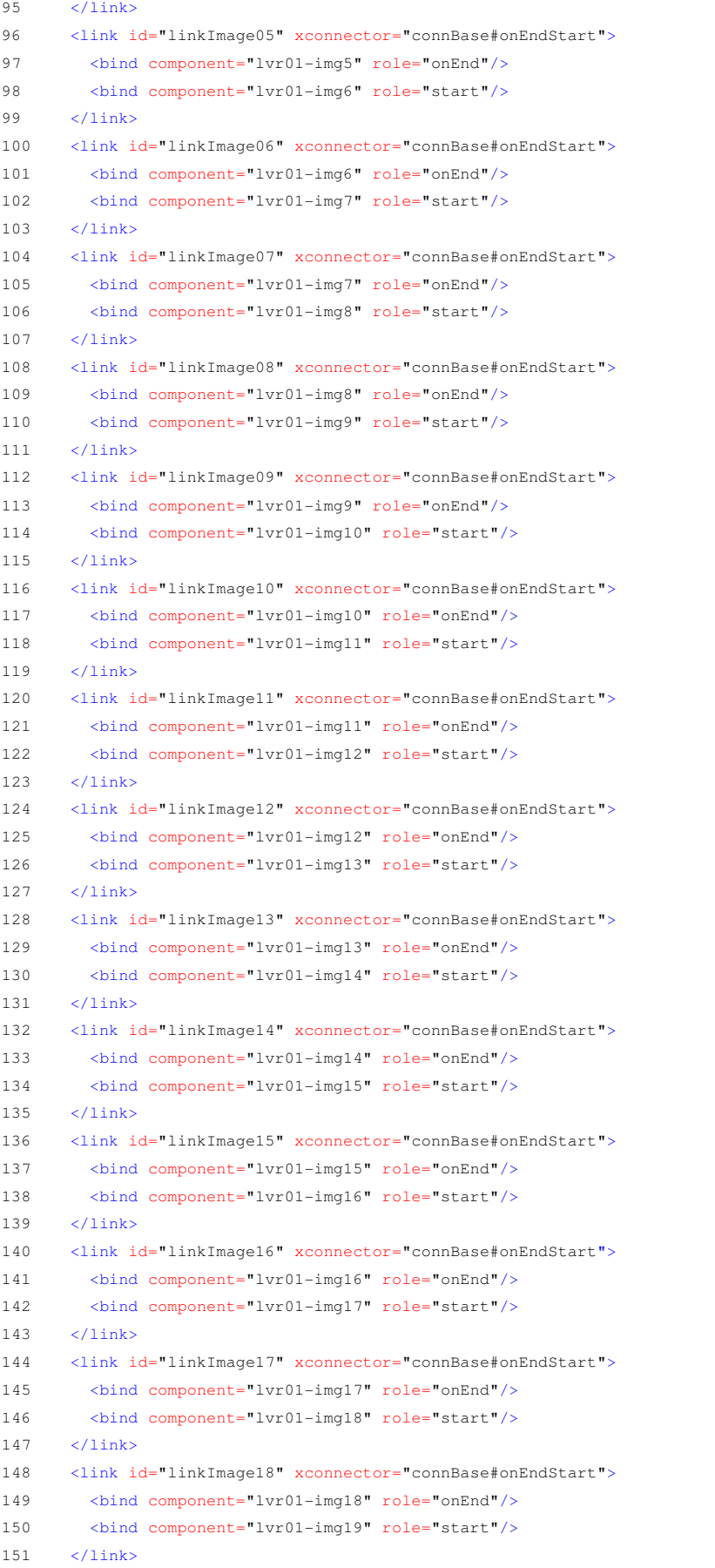

152 <link id="linkImage19" xconnector="connBase#onEndStart">

```
153 <bind component="lvr01-img19" role="onEnd"/>
154 <bind component="lvr01-img20" role="start"/>
155 \langle/link>
156 </body>
157 </ncl>
```
Tabela 17 - Hiperdocumento escrito em NCL contendo especificação que precisa da aplicação de ajuste elástico para correta exibição.

# **13 Apêndice D: Aplicação de Teste da Ferramenta de Ajuste**

Com o objetivo de utilizar a ferramenta de ajuste em diferentes condições e testar suas funcionalidades, uma aplicação de teste foi desenvolvida. A Figura 76 ilustra a interface gráfica dessa aplicação.

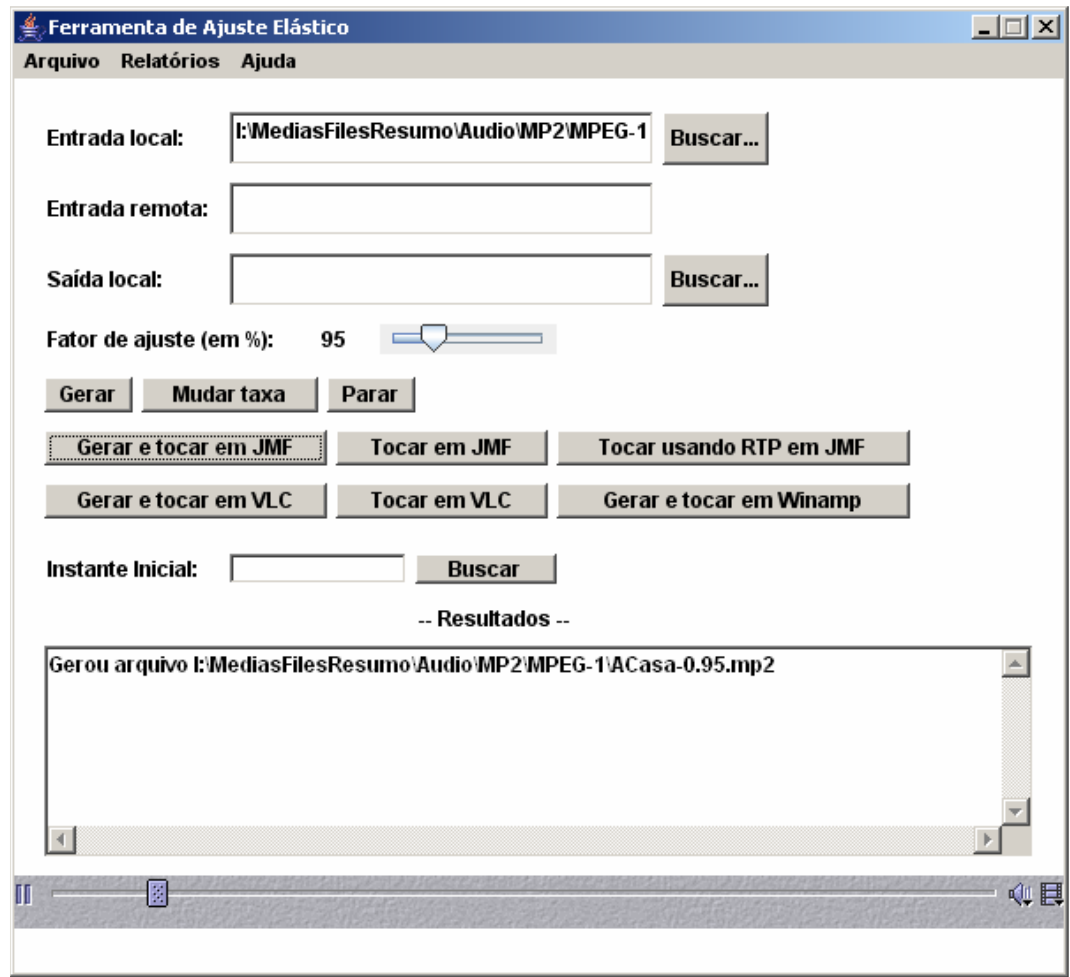

Figura 76 - Interface gráfica da aplicação de teste.

As funcionalidades da ferramenta de ajuste disponíveis através dessa interface desenvolvida são:

> • Solicitar o ajuste de um arquivo de áudio, vídeo ou sistemas gerando como saída outro arquivo contendo a mídia processada (este arquivo pode ser posteriormente exibido ou não).

- Tocar um arquivo de mídia com a aplicação de ajuste elástico em tempo de exibição.
- Mudar o fator de ajuste utilizado no algoritmo de ajuste durante a geração de um novo arquivo ou a exibição de um fluxo que está sendo processado em tempo de exibição.
- Cancelar a aplicação de ajuste elástico e/ou a exibição de um fluxo de mídia.
- Visualizar o novo valor de um ou mais instantes de tempo durante a realização de um ajuste ou ao seu final.
- Visualizar um relatório contendo informações do último ajuste elástico realizado (quadros processados e tempo gasto para executar ajuste).

Os arquivos de mídia a serem processados podem estar locais na máquina ou remotos. Em qualquer dos casos, a aplicação de teste inicia e controla a transferência dos dados de mídia. Os exibidores de conteúdo utilizados foram: JMF, VLC e Winamp (ver Capítulo 5).